# **Avrupa Konseyi**

# **Hukukçular için İnsan Hakları Eğitimi Programı - HELP**

3 kolay adımda bilmeniz gereken her şey

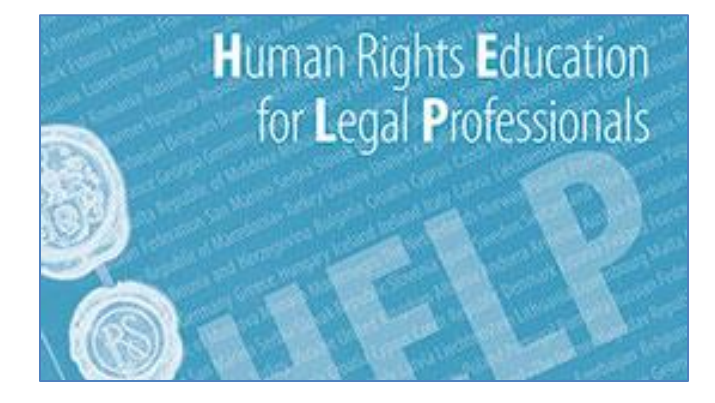

HELP, **Avrupa Konseyi'nin hukukçulara yönelik geliştirdiği ana eğitim platformudur**. Hakim, savcı ve avukatlar ile diğer ilgili profesyonelleri Avrupa insan hakları standartları konusunda eğitmeyi amaçlar.

HELP, Avrupa İnsan Hakları Sözleşmesi (AİHS) ve Avrupa İnsan Hakları Mahkemesi'nin içtihatlarının yanısıra Avrupa Sosyal Şartı, 108+ Konvansiyon,

İstanbul Sözleşmesi vb. gibi Avrupa Konseyi'nin diğer enstrümanlarını da kapsar. 2015'den itibaren HELP, Avrupa Adalet Divanı'nın içtihatları dahil olmak üzere, AB yasal çerçevesini de kapsamaktadır.

**HELP kursları** hukukçuların temel insan hakları konularında bilgilerini arttırır ve böylece insan haklarının ulusal düzeyde daha etkili korunmasına katkıda bulunur.

### **HELP Programı'na giriş için bu [video](http://www.coe.int/en/web/help/home)'yu izleyin**

#### **Adım 1: HELP Ağı**

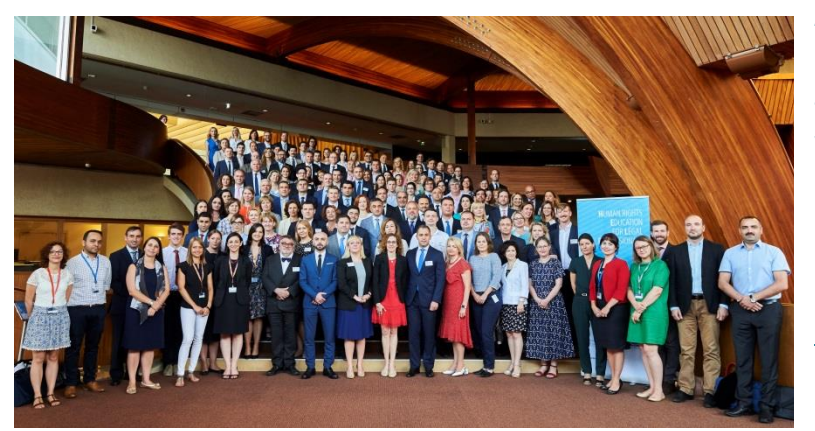

**Avrupa'da meslektaşlar arasındaki tek İnsan Hakları Eğitimi Ağı** olan HELP Ağı, 47 üye ülkedeki Hakimler ve Savcılara yönelik Ulusal Eğitim Kurumları ile Baroların temsilcilerinden oluşmaktadır.

HELP Ağı'na dair daha çok bilgi için [buraya t](http://www.coe.int/en/web/help/help-network)ıklayın.

#### **Adım 2: HELP online platformu ve kursları**

[HELP online](http://help.elearning.ext.coe.int/) platformu (help.elearning.ext.coe.int), HELP online kurslarına ev sahipliği yapmaktadır. Aralarında Avrupa İnsan Haklari Mahkemesi Yazi İşleri Müdürlüğü'nden avukatlar da bulunan Avrupa Konseyi'nin önde gelen uzmanları tarafından geliştirilmiş HELP kursları, yüksek kalitede ve bağımsızdır. EJTN, CCBE ve FRA gibi partner kurumlar da uzmanlıklarıyla katkıda bulunmaktadır.

HELP kursları interaktif, görsel ve uygulamalıdır. İnsan haklarıyla ilgili çeşitli konuları kapsar ve Avrupa Konseyi'nin farklı çalışma alanlarını yansıtır.

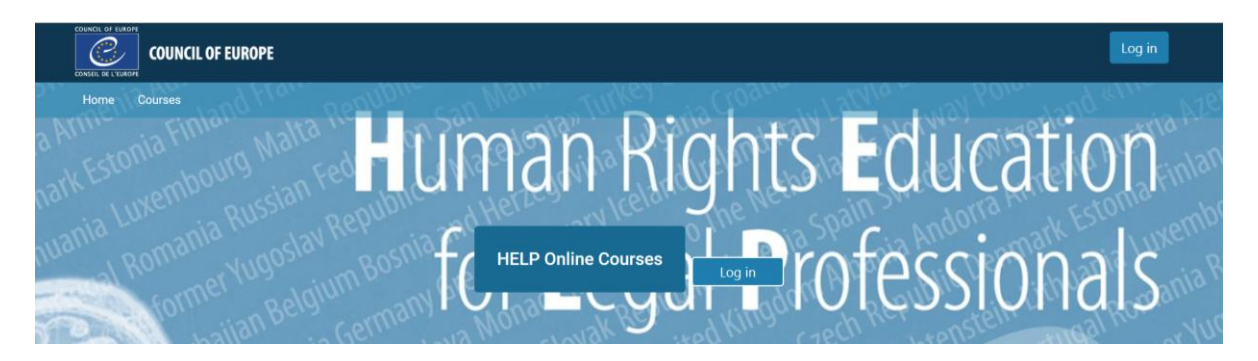

HELP kurslari iki şekilde takip edilebilir:

- **Kendi kendine öğrenme kursları**, HELP online platformunda hesap açan herkese sınırsız erişim sağlar ve kamuya açıktır.
- **Uzaktan eğitim kursları**, ulusal partner kurumlarla işbirliği içerisinde düzenlenir, bunlar genelde Hakimler ve Savcılara yönelik Ulusal Eğitim Kurumları veya barolardır. Bu kurslarda, HELP Sekretaryası tarafından eğitilmiş HELP sertifikalı eğiticiler kolaylaştırıcı/modere edici rol oynar. Bu kursları başarıyla tamamlayan katılımcılar, HELP programı ve ulusal partner kurum tarafından ortak olarak verilen bir sertifikayla ödüllendirilir. Hukukçuysanız ve anılan kurslara katılmak istiyorsanız, lütfen ülkenizdeki ilgili ulusal eğitim kurumu ya da baroyla iletişime geçin. Bilgilere HELP İrtibat ve Bilgi kişilerinden ulaşabilirsiniz.

#### **Adım 3: Metodoloji**

HELP metodolojisinin temel adımlari şunlardır:

- 1. Avrupa Konseyi Sekreterliği tarafından desteklenen ve koordine edilen bir uluslararasi Çalışma Grubu tarafından **model HELP kursu** (genellikle) ingilizce dilinde hazırlanır.
- 2. Model HELP kursu, hedef ülkenin ulusal diline **tercüme edilir**.
- 3. HELP kursunun ulusal uyarlaması geliştirilir; model kursun tercümesinin, ilgili konu üzerine ulusal hukuki çerçeveden alınmış çeşitli yasal belgeler (mevzuat, içtihat) ile desteklenmesi yoluyla. Akabinde, ulusal uyarlama ilgili ülkede uzaktan eğitim kursu olarak başlatılır.

HELP Online kurslarına erişmek mi istiyorsunuz? Öncelikle **[www.coe.int/HELP'e](http://www.coe.int/HELP’e)** gidin ve aşağıdaki yönlendirmeleri takip edin.

### **HELP hesabı nasıl açılır?**

**İlk olarak HELP online platformuna erişmelisiniz: help.elearning.ext.coe.int** 

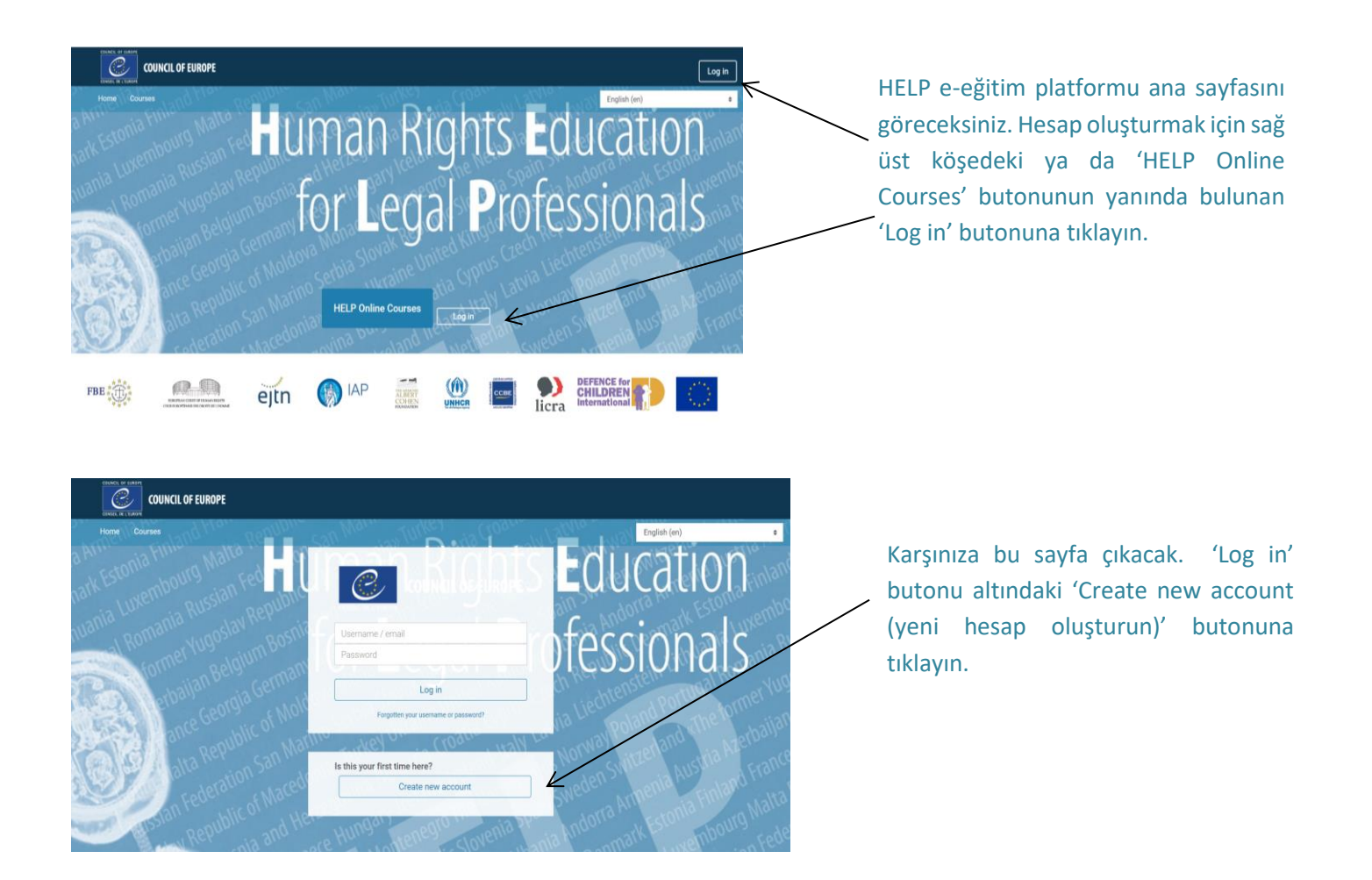

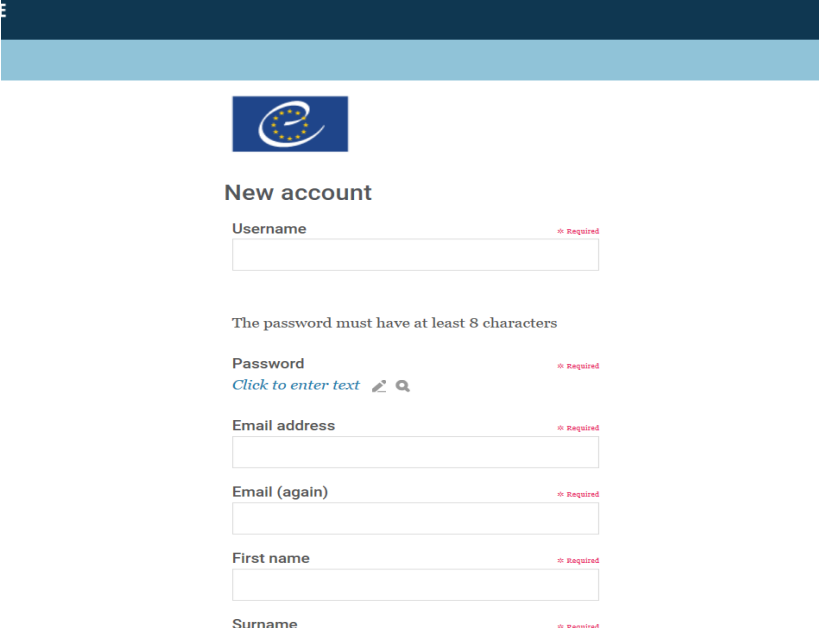

Şimdi bir kullanıcı adı ve şifre seçip kişisel bilgilerinizi girin. Tamamladığınızda, aşağıdaki 'Create my new account (yeni hesabımı oluştur)' a tıklayın.

Girdiğiniz e-posta adresine, hesabınızı aktifleştirmeniz için bir e-posta gönderilecek. Bu e-postadaki bağlantıya tıklayın.

Öğrenmeye başlamak için hazırsınız.

### **HELP online kurslarına nasıl erişebilirsiniz?**

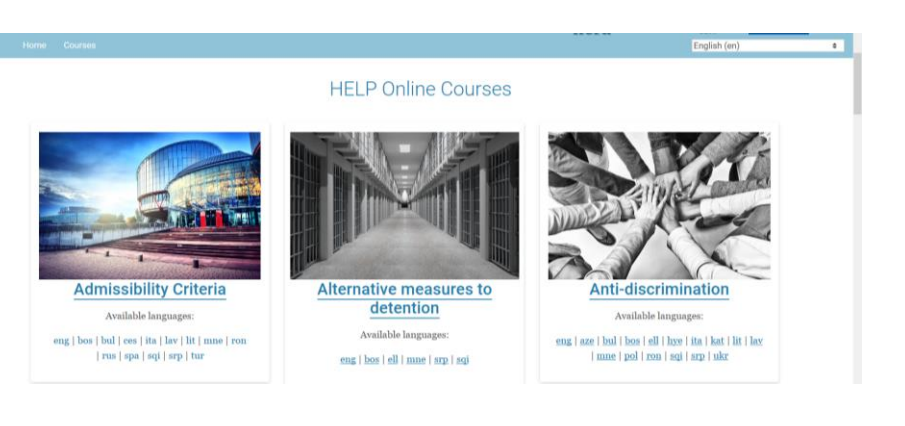

Bu [linke](http://help.elearning.ext.coe.int/) tıklayarak HELP e-eğitim platformuna ulaşabilirsiniz.

Anasayfada mevcut HELP kurslarının listesini görebilirsiniz. Tercih ettiğiniz dilde bir kursa erişmek için, kurs fotoğrafları altında bulunan dil kodlarına tıklayın.